#### Ganeti Instance Creation

#### Brian Candler Network Startup Resource Center brian@nsrc.org

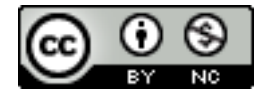

These materials are licensed under the Creative Commons Attribution-NonCommercial 4.0 International license (http://creativecommons.org/licenses/by-nc/4.0/)

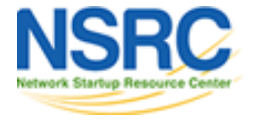

# How do you install an OS normally?

- Use a CD image (ISO) and manual install
	- works for everything, including Windows
- Use a CD image with config file
	- e.g. RedHat Kickstart, Ubuntu Preseed
- Fetch OS packages and unpack them
	- debootstrap for .deb packages
- Clone an existing disk and make post-install adjustments, e.g. change hostname and IP

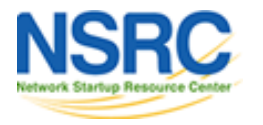

## Ganeti OS creation scripts

- OS installation is designed to be *scripted* for hands-off, automated creation of VMs
- This is done via a set of pluggable scripts in an OS definition
- Probably the hardest part of Ganeti to get to grips with at first (but also very powerful)
- Note: you *must* install at least one instance OS definition!

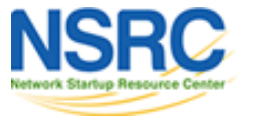

## Available instance OS definitions

- ganeti-os-noop
	- empty script, does nothing
- ganeti-instance-debootstrap
	- install Debian/Ubuntu from .deb packages downloaded over the net
- ganeti-instance-image
	- unpacks prepared dump or tar images
- snf-image
	- image cloning part of the synnefo cloud solution
- modify or write your own

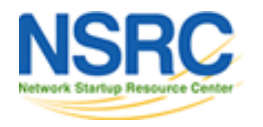

# How to install from ISO (CD)?

• Could just select any one of the OS definitions and pass the flag "--no-install"

– This is a hack!

• Better: use ganeti-os-noop

– or instance-image with setting CDINSTALL=yes

- Set the hypervisor parameters to attach  $ISO(s)$ as virtual CD-ROM drive(s)
- Attach virtual console and install as normal

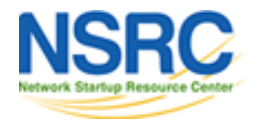

#### Limitations of each approach

- *Install from ISO?* Have to learn to attach VGA console. Have to do manual install each time
- *Install using debootstrap?* Currently have to manually install grub in the guest; or have to boot from kernel on the host filesystem
- *Install from filesystem dump?* Have to prepare the dump. Have to script post-install tweaks
- *Clone disk image?* May need to resize partitions and filesystems to desired size

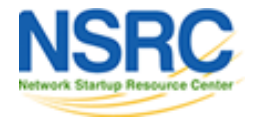

## Suggestion

- Start with install from ISO
	- You need to learn how to attach VGA console anyway, for fixing problems
	- You need this for first install of Windows guests
- Move to the others as your experience grows

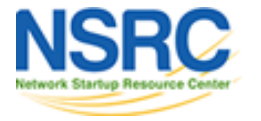

#### Consoles in ganeti

- Ganeti supports two types of instance console
	- VNC (emulated VGA) console
	- Serial console
- Serial console will only work if the guest is configured to allow logins on serial port
- Therefore VNC console is the most useful

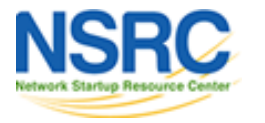

#### Console security

- VNC console is bound to 127.0.0.1 (localhost) by default for security reasons
- To get access over network bind it to 0.0.0.0
	- gnt-instance … -H vnc\_bind\_address=0.0.0.0 …
	- or you could use ssh and port-forwarding
- You need a VNC client (e.g. TigerVNC)
- You need to know which TCP port to connect to
	- gnt-instance list -o +network\_port

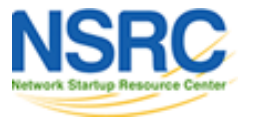

#### Console security

- To improve security you can set a console password (globally or per-instance)
	- gnt-cluster modify -H kvm:vnc\_password\_file=/etc/ganeti/vnc-clusterpassword
- You might want to keep your ganeti node management IPs on a private network
	- note that the customer *instances* can connect to a public network

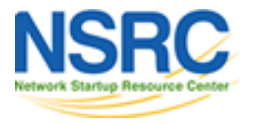

#### Separate service/mgmt nets

192.0.2.0/24

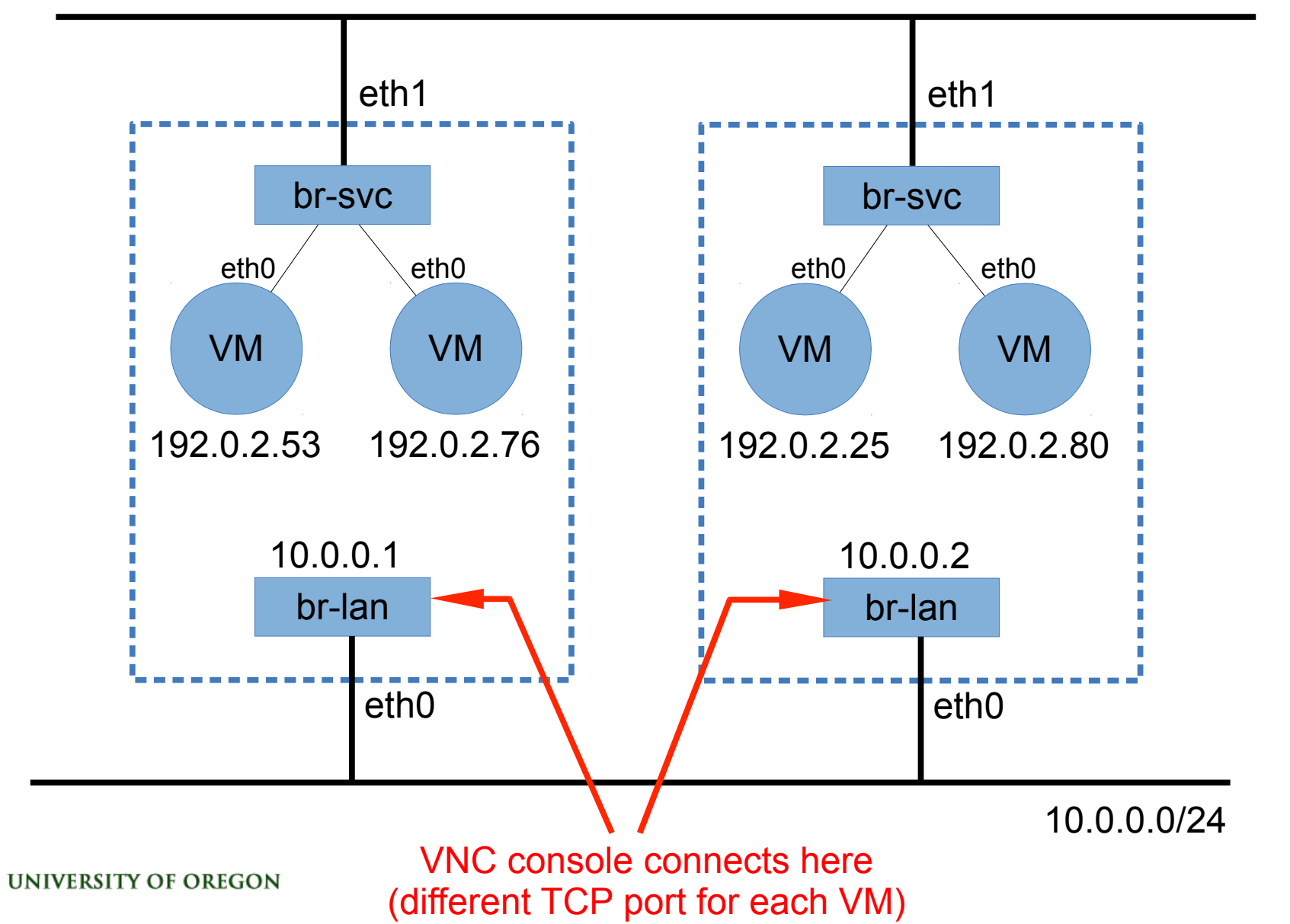

## Reminder: -H options for ISO install

boot\_order=cdrom

cdrom\_image\_path=/path/to/foo.iso vnc bind address=0.0.0.0

*If you pass these to* gnt-instance start *then they are only effective until the instance shuts down. This is probably what you want.*

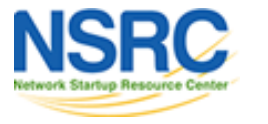

## Note for Windows guests

- Attach a second CD-ROM with the RedHat Windows Virtio drivers (free)
	- cdrom2\_image\_path=...
	- cdrom\_disk\_type=ide
- Install Windows with virtio disk, network and balloon memory drivers
- Makes Windows work *much* better in the virtual environment

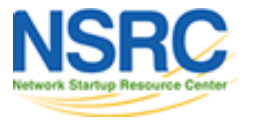

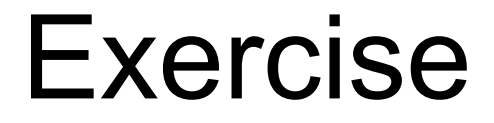

#### Install a Ganeti instance using ISO image

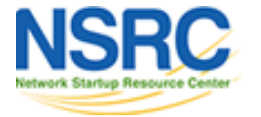

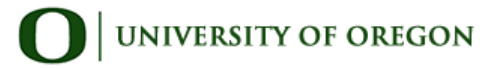